# **Nondetects-Data Group Comparison**

# **Introduction**

This procedure computes summary statistics, generates EDF plots, and computes hypothesis tests appropriate for two or more groups for data with nondetects (left-censored) values. Following the recommendation of Helsel (2005), pp. 77-78, the methods for this procedure are valid only if fewer than 50% of the values are nondetects (left-censored).

Nondetects analysis is the analysis of data in which one or more of the values cannot be measured exactly because they fall below one or more detection limits. Detection limits often arise in environmental studies because of the inability of instruments to measure small concentrations. Some examples of sampling scenarios that lead to datasets with nondetects values are finding pesticide concentrations in water, determining chemical composition of soils, or establishing the number of particulates of a compound in the air.

A common practice for dealing with values which fall below the detection threshold is substitution. Often, each value which is below the detection limit is substituted with one half the detection limit. Summary statistics and comparisons are then carried out using standard techniques (means, confidence intervals, ttests, ANOVA, etc.) with the substituted data. Helsel (2005) warns of the potential data analysis biases that result if nondetects values are substituted. He particularly warns about the arbitrariness of substituting one half the detection limit (or zero, or the detection limit). Alternatively, techniques based on survival analysis methods have been developed for appropriate use of the information contained in the nondetected observations. The general approach is to convert the nondetects data (left-censored) to survival data (rightcensored), use the survival analysis techniques on the newly created survival data, and then convert the survival summaries back to original scale (In **NCSS**, these conversions are performed automatically). The resulting summary statistics and hypothesis tests are analogs to the common techniques, but which appropriately account for nondetected observations. For example, medians are used rather than means, EDF plots replace box plots and histograms, and logrank tests are used instead of two-sample t-tests and ANOVA.

The technical details of survival analysis are found in the Kaplan-Meier Survival Curves chapter. For a complete account of nondetects analysis, we suggest the book by Helsel (2005).

# **Technical Details**

## **Flipping Constant**

To convert nondetects data to the format of survival data, each response, including nondetected values, must be subtracted from a suitable flipping constant. The flipping constant can be any number which is larger than the maximum of the nondetects data. The resulting right-censored data are

$$
Flip_i = M - x_i,
$$

where *M* is the flipping constant and the *xi* are the original observations.

For example, consider the first 10 of 25 dioxin concentrations (fg/cubic meter) with lower detection limit 50 fg/cubic meter (these data can be found in the DIOXIN dataset):

## **DIOXIN Dataset (Subset)**

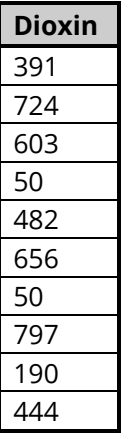

A suitable flipping constant is any value larger than the maximum value. Suppose *M* = 1000 is arbitrarily chosen as the flipping constant. The flipped data would then become

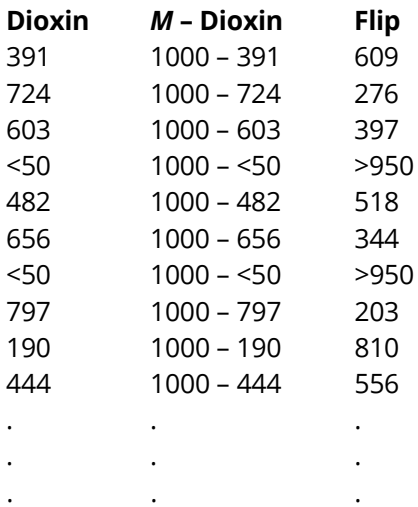

The flipped data is now in the survival data format.

Once the data are converted to the survival data format, the nonparametric Kaplan-Meier methods can be used for estimating summary statistics (i.e., median, quantiles, standard errors, confidence limits), and for group comparisons. The summary statistics of location (i.e., median, quantiles, and confidence limits) are converted back to the original scale using the same flipping constant *M*. For example, to convert the median of the survival data to the median of the original units, the formula

## $Median = M - SurvivalMedian$

is used. For the Dioxin data, the survival median (of the flipped data) is 556 fg/cubic meter. The median on the original scale would then be Median = 1000 – 556 = 444 fg/cubic meter. The standard error statistics for the flipped survival data are the same as those of the original scale and need not be converted. All of the calculations involving conversion and re-conversion based on the flipping constant are done automatically in **NCSS**.

## **The Empirical Distribution Function (EDF)**

The empirical distribution function (EDF) provides an approximation of the true cumulative distribution function of the measured response. It is useful for viewing or obtaining sample percentiles (quantiles) for each of the observed responses. The EDF is produced using the Kaplan-Meier product-limit estimator (estimated survival distribution) of the flipped data. The resulting survival distribution is then converted to the EDF by re-subtracting all values from the flipping constant. We now examine the technical details of the estimation of the survival distribution.

## **Hypothesis Tests**

This section presents methods for testing that the distribution functions of two or more populations are equal. The null hypothesis is that the distribution functions of all populations are equal at all values greater than the minimum observed value. The alternative hypothesis is that at least two of the distribution functions are different at some value greater than the observed minimum value.

Five different choices of tests are available in **NCSS** to test the above hypotheses. The tests differ in the manner in which different responses are weighted. The most commonly used test is the logrank test, which has equal weighting. The other four tests shift the heaviest weighting to the larger or smaller responses. Although five tests are displayed, only one should be used. Because of the different weighting patterns, they will often give quite different results. The test that will be used should be justified and designated before viewing the data or test results.

The following table describes the weighting scheme for each of these tests.

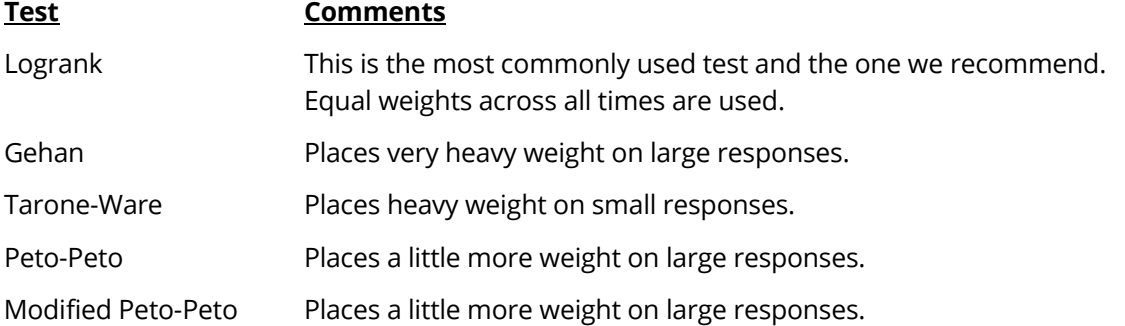

## **Data Structure**

Nondetects datasets are specified using up to four components: the response value (e.g., concentration or amount), an optional indicator of whether or not each observation was detected, an optional group specification, and an optional frequency (count) specification. If no detection indicator is included, all response values represent detected responses. If there is no group specification, a single group is assumed. If the frequency (count) variable is omitted, all counts are assumed to be one.

## **Sample Dataset**

The table below shows a dataset (fictitious) reporting sediment arsenic concentrations for three different regions of a lake. A single sample was taken from each of twenty randomly selected locations of each region. In this dataset, the response is the concentration of arsenic in mg/Kg (dry weight). The instruments used in the study to determine arsenic concentration are unable to detect concentrations below 10 mg/Kg. A value of zero in the ANondet column indicates arsenic was detected. A value of one in the ANondet column indicates arsenic was not detected. These data are contained in the ARSENIC dataset.

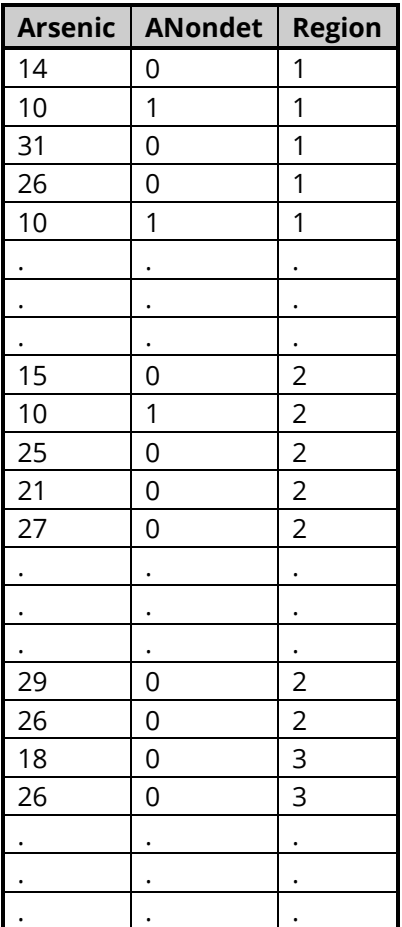

## **Arsenic Dataset (Subset)**

# **EDF Plot Format Window Options**

This section describes the specific options available on the EDF Plot Format window, which is displayed when the EDF Plot Format button is clicked. Common options, such as axes, labels, legends, and titles are documented in the Graphics Components chapter.

## **EDF Plot Tab**

## **EDF Line Section**

You can modify the attributes of the EDF line using the options in this section.

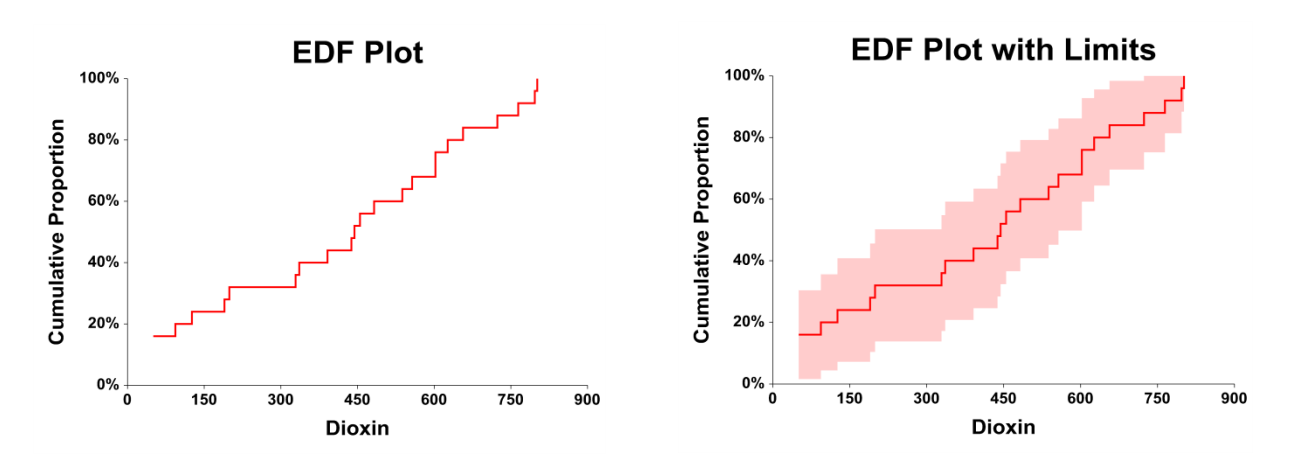

## **Symbols Section**

You can modify the attributes of the EDF line using the options in this section.

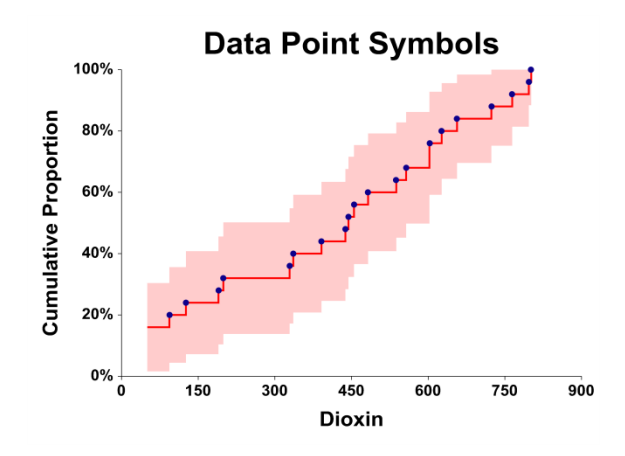

## **Reference Lines Tab**

## **Lines from [Vertical] / [Horizontal] Axis Sections**

You can modify the attributes of the EDF line using the options in this section.

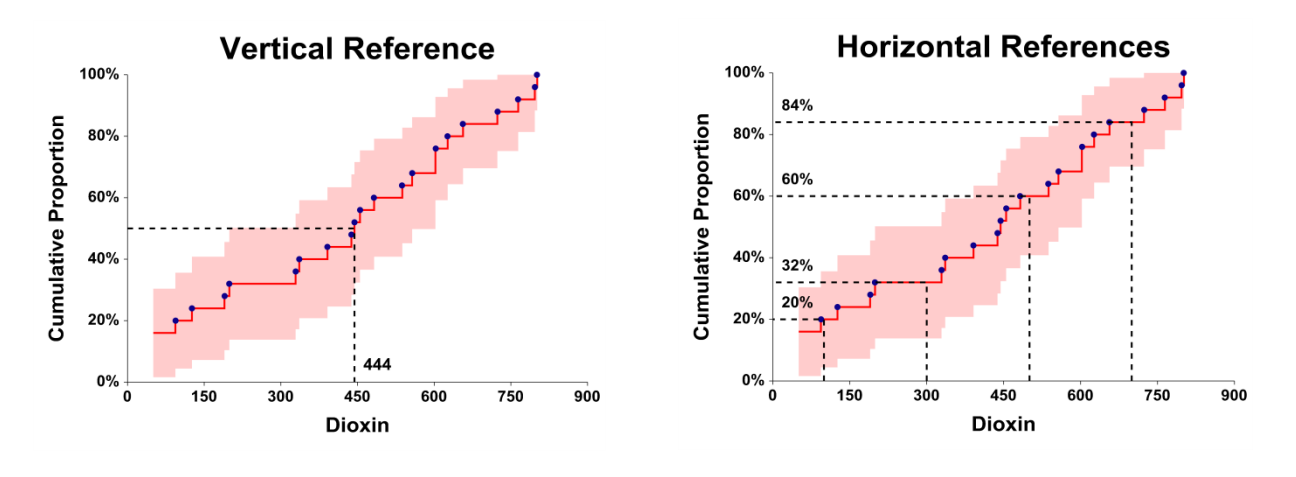

## **Titles, Legend, Numeric Axis, Group Axis, Grid Lines, and Background Tabs**

Details on setting the options in these tabs are given in the Graphics Components chapter.

# **Example 1 – Analysis of Data with Nondetects**

This section presents an example of how to analyze a typical set of nondetects data. Twenty-five air quality locations were randomly chosen to determine dioxin concentration (fg/cubic meter). The lower detection limit of the measurement instrument is 50 fg/cubic meter. Four of the 25 concentrations were not detected, and thus, are known only to be less than 50.

The data used are recorded in the Dioxin dataset.

## **Setup**

To run this example, complete the following steps:

- **1 Open the Dioxin example dataset**
	- From the File menu of the NCSS Data window, select **Open Example Data**.
	- Select **Dioxin** and click **OK**.

### **2 Specify the Nondetects-Data Group Comparison procedure options**

- Find and open the **Nondetects-Data Group Comparison** procedure using the menus or the Procedure Navigator.
- The settings for this example are listed below and are stored in the **Example 1** settings file. To load these settings to the procedure window, click **Open Example Settings File** in the Help Center or File menu.

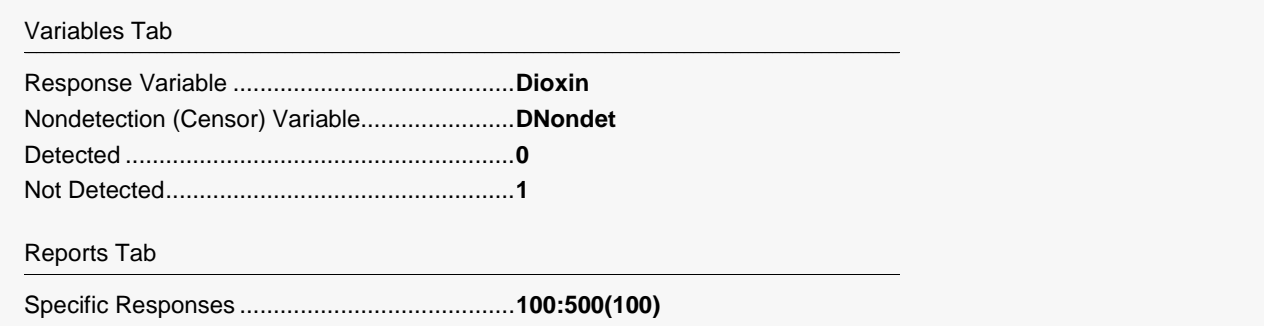

## **3 Run the procedure**

## **Data Summary Section**

**Data Summary Section**

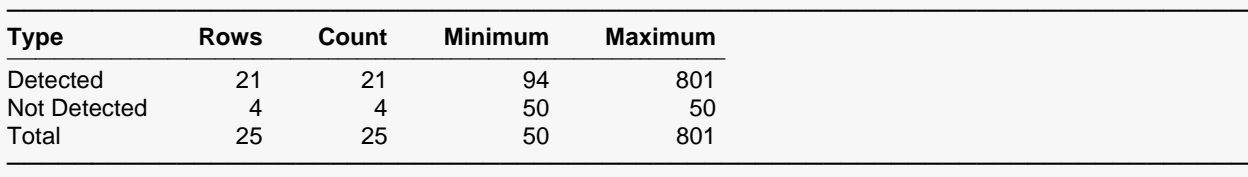

### **Data Summary Section: Response Quartiles**

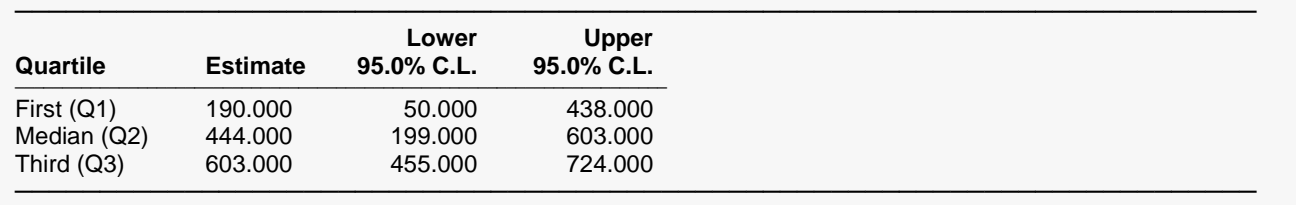

This report displays a summary of the amount of data that were analyzed and the three quartiles. Scan this report to determine if there were any obvious data errors by double checking the counts and the minimum and maximum responses.

## **Specific Response Detail: Estimated Cumulative Proportion**

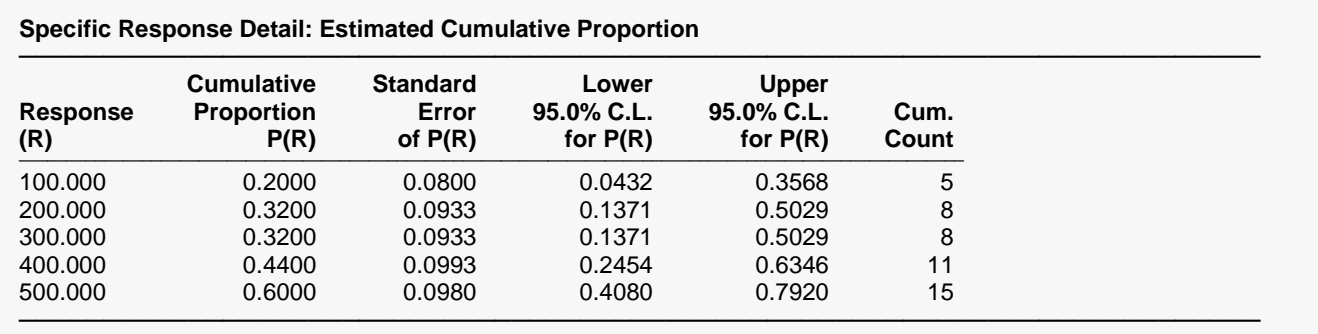

This report displays the Kaplan-Meier cumulative proportions at the specified responses. The standard error and confidence limits are also shown.

## **Response (R)**

This is the specific response being reported on this line. The response values were specified in the Specific Responses box under the Reports tab.

## **Cumulative Proportion P(R)**

This is the estimated proportion of responses less than the specified response (R).

## **Standard Error of P(R)**

This is the estimated standard error, the square root of the variance estimate given by Greenwood's formula.

## **Lower and Upper Confidence Limits for S(T)**

The lower and upper confidence limits provide a pointwise confidence interval for the cumulative proportion at each response. These limits are constructed so that the probability that the true proportion lies between them is  $1 - \alpha$ .

Three difference confidence intervals are available. All three confidence intervals perform similarly for large samples. The linear (Greenwood) interval is the most commonly used. However, the log-transformed and the arcsine-square intervals behave better in small to moderate samples, so they are recommended. The formulas for these limits are given in the Kaplan-Meier Survival Curves chapter and are not repeated here.

## **Cumulative Count**

This value is the number of less than or equal to the specified response (R).

## **Quantiles of Responses**

### **Quantiles of Responses**

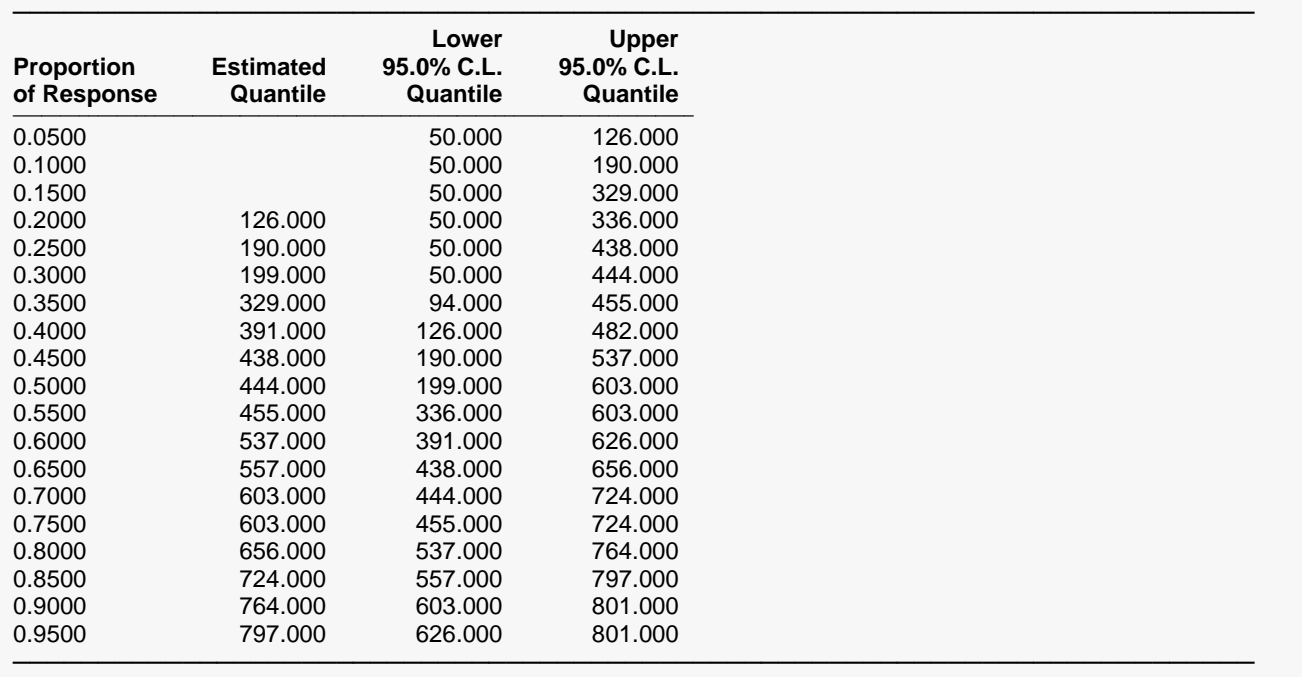

This report displays the estimated quantiles for various response proportions. For example, it gives the median response if it can be estimated.

## **Proportion of Response**

This is the response proportion that is reported on this line. The proportion values were specified in the Quantiles box under the Reports tab.

## **Estimated Quantile**

This is the response value corresponding to the response proportion. For example, this table estimates that 65% of the concentrations are less than or equal to 557 fg/m<sup>3</sup>.

## **Lower and Upper Confidence Limits on Quantiles**

These values provide a pointwise  $100(1 - \alpha)$ % confidence interval for the estimated quantiles. For example, if the proportion of response 0.50, this provides a confidence interval for the median survival time.

Three methods are available for calculating these confidence limits. The method is designated under the Variables tab in the Confidence Limits box. The formulas for these confidence limits are given in the Kaplan-Meier Survival Curves chapter and are not repeated here.

Because of censoring, estimates and confidence limits are not available for all response proportions.

## **Response Detail**

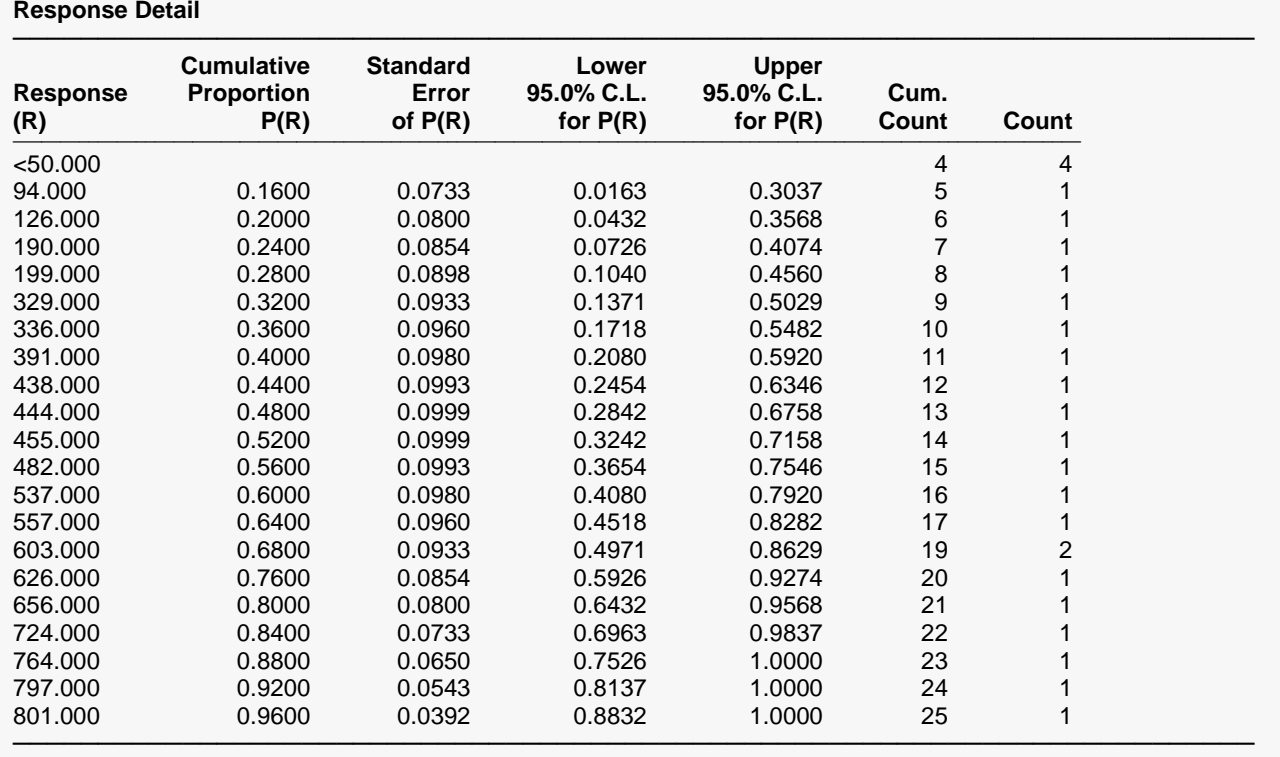

This report displays the Kaplan-Meier product-limit distribution values along with confidence limits. The formulas used are given in the Kaplan-Meier Survival Curves chapter.

## **Response (R)**

This is the response being reported on this line. The response are the unique responses that occurred in the data.

Note that observations which are nondetects are marked with a less than sign (<). Estimated proportions are not calculated for nondetects observations.

## **Cumulative Proportion P(R)**

This is the estimated proportion of responses less than the response (R).

## **Standard Error of S(T)**

This is the estimated standard error, the square root of the variance estimate given by Greenwood's formula.

## **Lower and Upper Confidence Limits for S(T)**

The lower and upper confidence limits provide a pointwise confidence interval for the cumulative proportion at each response. These limits are constructed so that the probability that the true proportion lies between them is  $1 - \alpha$ .

Three difference confidence intervals are available. All three confidence intervals perform similarly for large samples. The linear (Greenwood) interval is the most commonly used. However, the log-transformed and the arcsine-square intervals behave better in small to moderate samples, so they are recommended. The formulas for these limits are given in the Kaplan-Meier Survival Curves chapter and are not repeated here.

## **Cumulative Count**

This value is the number of less than or equal to the specified response (R).

## **Count**

This is the number of observations with this specific response value.

## **EDF Plot**

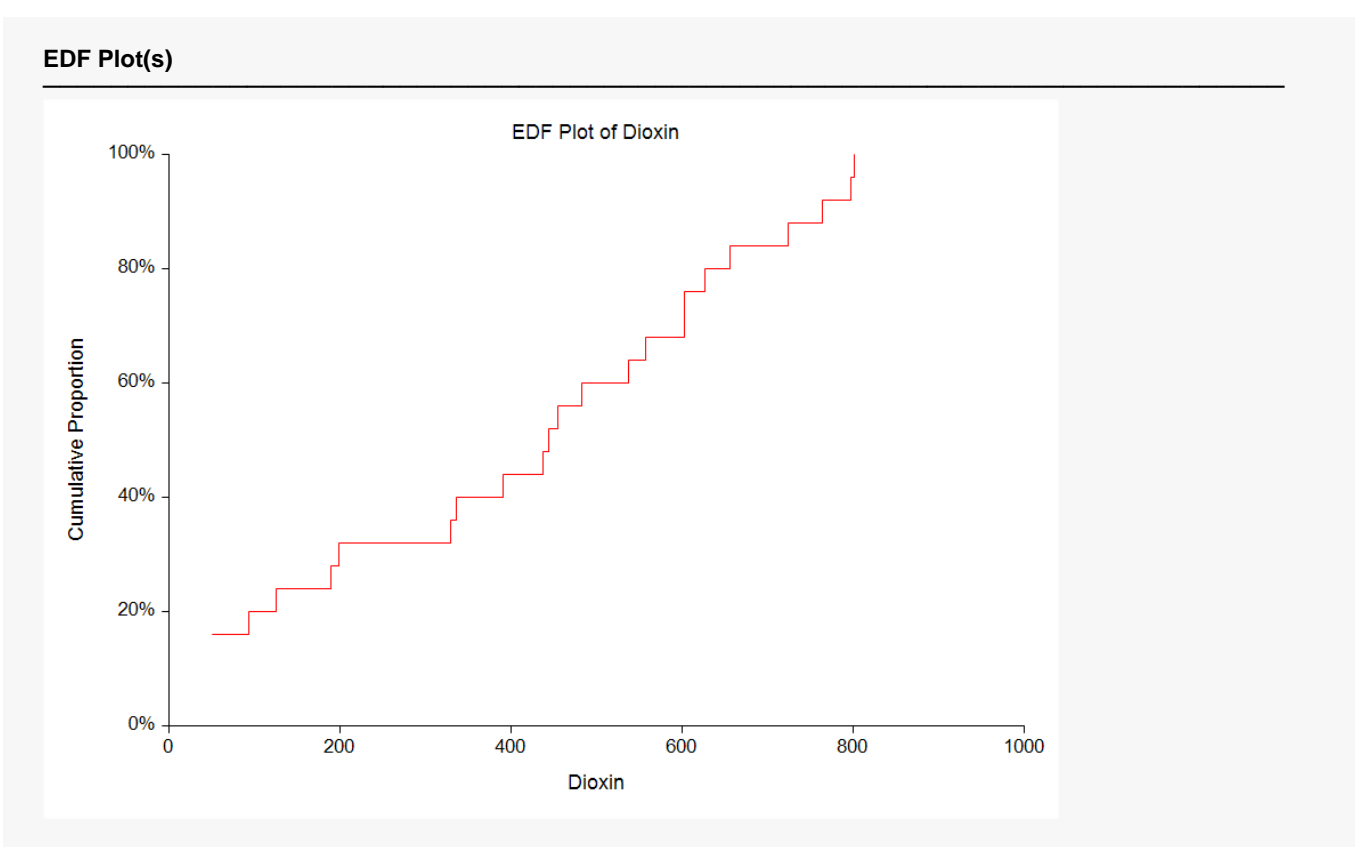

This plot shows the empirical distribution function (EDF). If there are several groups, a separate line is drawn for each group.

# **Example 2 – Group Comparisons with Nondetects**

The research purpose of this example is comparing sediment arsenic concentrations for three different regions of a lake. A single sample was taken from each of twenty randomly selected locations of each region. The response is the concentration of arsenic in mg/Kg (dry weight). The instruments used in the study to determine arsenic concentration are unable to detect concentrations below 10 mg/Kg.

The data used are recorded in the variables Arsenic, ANondet, and Region of the Arsenic dataset.

## **Setup**

To run this example, complete the following steps:

- **1 Open the Arsenic example dataset**
	- From the File menu of the NCSS Data window, select **Open Example Data**.
	- Select **Arsenic** and click **OK**.

## **2 Specify the Nondetects-Data Group Comparison procedure options**

- Find and open the **Nondetects-Data Group Comparison** procedure using the menus or the Procedure Navigator.
- The settings for this example are listed below and are stored in the **Example 2** settings file. To load these settings to the procedure window, click **Open Example Settings File** in the Help Center or File menu.

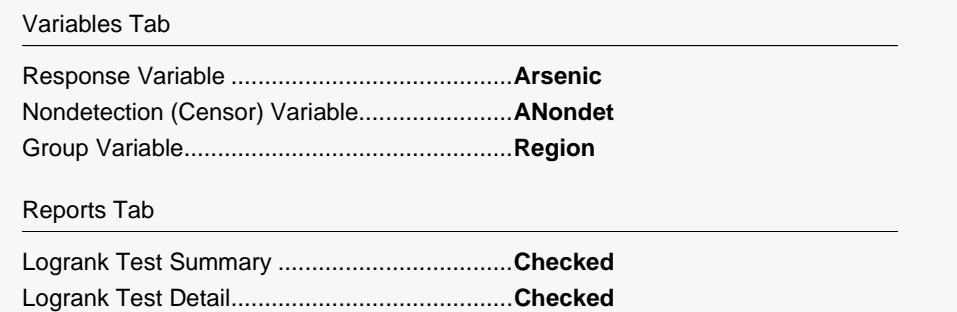

## **3 Run the procedure**

## **Logrank Tests Section**

### **Logrank Tests Section**

### ───────────────────────────────────────────────────────────────────────── **Hypotheses**

H0: Distribution Functions are Equal Among Groups HA: At Least One Group Distribution Functions Differs

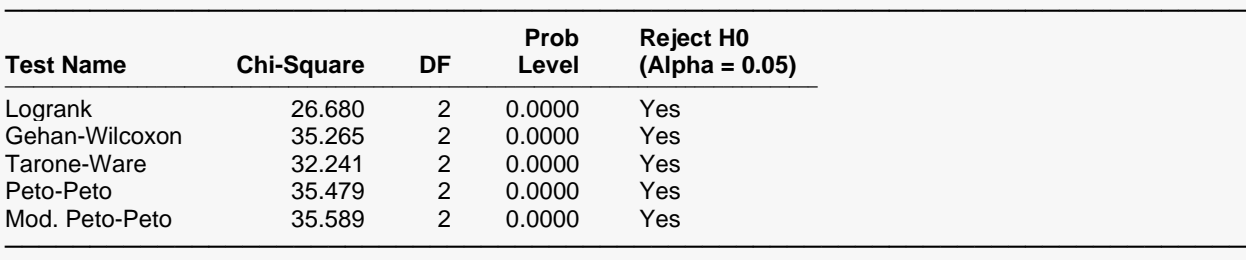

### **Multiple Pairwise Tests Section**

### ───────────────────────────────────────────────────────────────────────── **Hypotheses**

H0: Distribution Functions are Equal

HA: Distribution Functions Differ

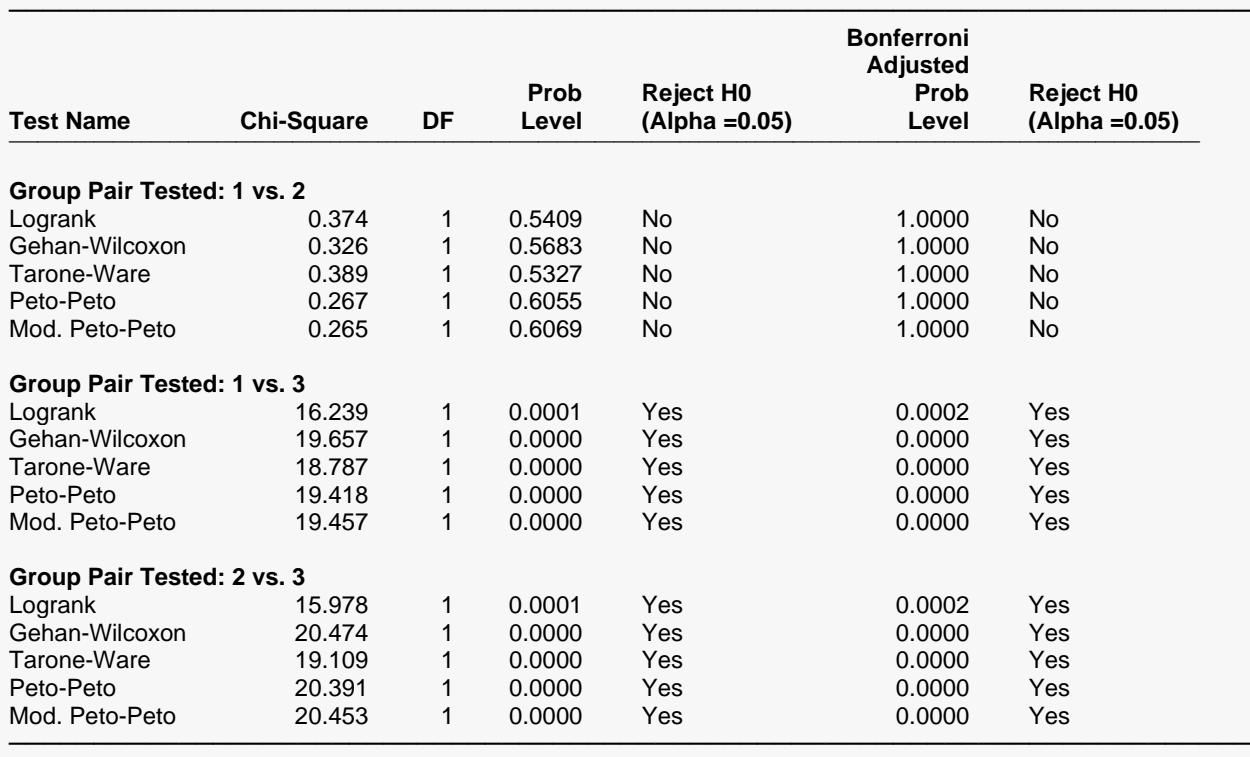

Notes:

The most commonly used test is the Logrank test.

This report gives the results of the five logrank type tests that are provided by this procedure. We strongly suggest that you select the test that will be used before viewing this report. We recommend the Logrank test.

The tests are divided into two groups: overall tests and pairwise tests. The overall tests test for significant differences between groups, but do not indicate which groups are different from each other. The pairwise tests indicate which groups have significantly different distribution functions. Adjusted probability levels should be used to account for multiplicity of tests.

## **Chi-Square**

This is the chi-square value of the test. Each of these tests is approximately distributed as a chi-square in large samples.

## **DF**

This is the degrees of freedom of the chi-square distribution associated with each test. It is one less than the number of groups being compared in a particular test.

## **Prob Level**

This is the significance level of the test. If this value is less than than chosen significance level (often 0.05), the test is significant, indicating evidence of a difference in distribution functions. For pairwise tests the Bonferroni adjusted probability level should be used to account for multiple testing.

## **Reject H0**

This is an indicator based on the comparison of the probability level to the specified alpha. 'Yes' indicates rejection of the null hypothesis (evidence that the true distribution functions are different). 'No' indicates the null hypothesis should not be rejected (not sufficient evidence that the true distribution functions are different).

## **Bonferroni Adjusted Prob Level**

When more than two groups are compared, the number of pairwise comparisons is greater than one. Bonferroni adjusted probability levels account for the multiplicity of hypothesis tests. The Bonferroni adjustment to the probability level is made by multiplying the given probability level by the number of tests that are performed (with a ceiling of 1.0). In this example, three pairwise comparisons are made. Thus, each probability level is multiplied by three. Any adjusted probability level greater than one is set to one. The Bonferroni adjusted probability level for the last two longrank tests in this example appears to be only two times the base probability level. This is due to rounding. If more decimal places are specified, it is seen that the adjusted probability levels are three times the base probability levels.

─────────────────────────────────────────────────────────────────────────

─────────────────────────────────────────────────────────────────────────

─────────────────────────────────────────────────────────────────────────

## **Logrank Test Detail Section**

### **Logrank Test Detail Section**

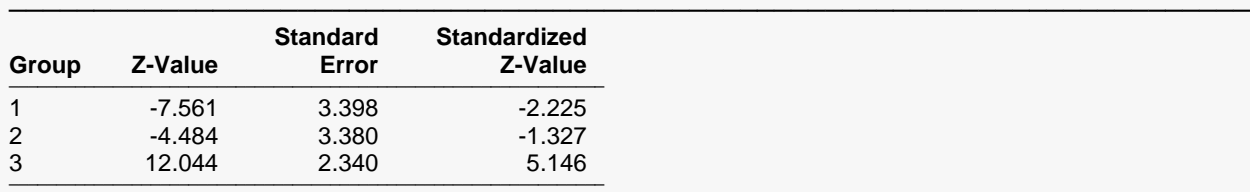

### **Result**

─────────────────────────────── Probability Level = 0.0000 ──────────────────────────<del>─</del>

### **Gehan-Wilcoxon Test Detail Section**

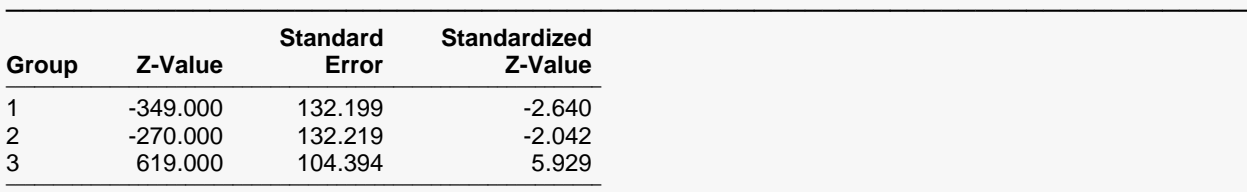

### **Result**

─────────────────────────────── Probability Level = 0.0000 ───────────────────────────────

### **Tarone-Ware Test Detail Section**

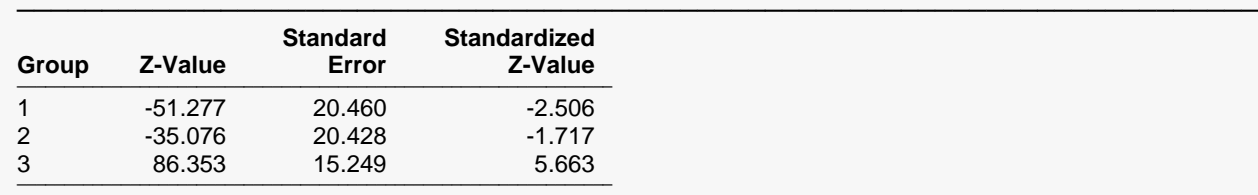

### **Result**

─────────────────────────────── Probability Level = 0.0000 ──────────────────────────<del>─</del>

## **Peto-Peto Test Detail Section**

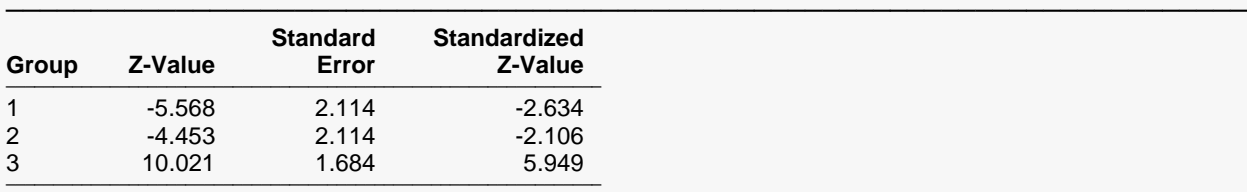

### **Result**

─────────────────────────────── Probability Level = 0.0000 ───────────────────────────────

**240-15**

─────────────────────────────────────────────────────────────────────────

### **Mod. Peto-Peto Test Detail Section**

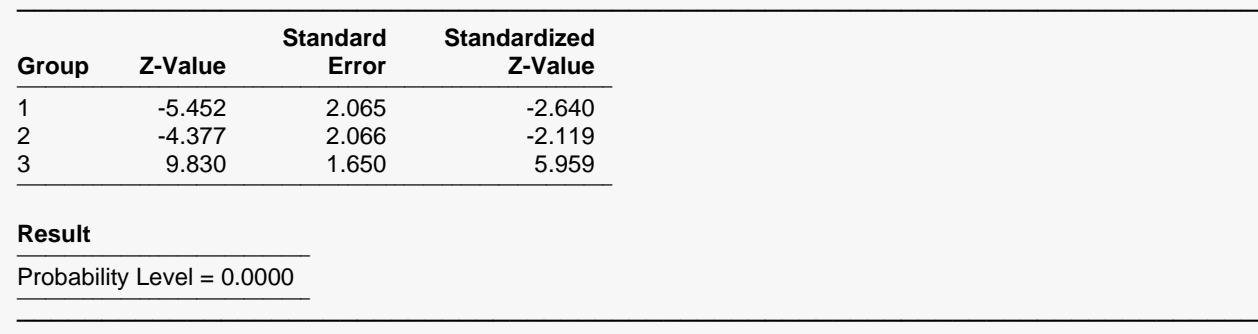

This report gives the details of each of the five logrank tests that are provided by this procedure. We strongly suggest that you select the test that will be used before viewing this report. We recommend that you use the Logrank test.

## **Group**

This is the group reported on this line.

## **Z-Value**

The details of the z-value are given in the Kaplan-Meier Survival Curves chapter and are not repeated here.

## **Standard Error**

This is the standard error of the above z-value. It is used to standardize the z-values.

## **Standardized Z-Value**

The standardized z-value is created by dividing the z-value by its standard error. This provides an index number that will usually very between -3 and 3. Extreme values represent groups that are quite different from the typical group, at least at some response values.

# **Example 3 – Validation of Summary Statistics using Helsel (2005)**

This section presents validation of nondetects analysis summary statistics. Helsel (2005) presents an example on pages 103-113 involving lead concentrations. These data are contained in the Lead dataset.

On page 108, Helsel (2005) finds the median to be 1 – 0.984483 = 0.015517. The first and third quartiles are 1 – 0.985714 = 0.014286 and 1 – 0.975472 = 0.024528, respectively. The cumulative proportion for a lead concentration of 0.034 is 0.777778. The (B-C Sign) 95% confidence interval for the median lead concentration is presented on page 112 as (0.014, 0.019).

## **Setup**

To run this example, complete the following steps:

## **1 Open the Lead example dataset**

- From the File menu of the NCSS Data window, select **Open Example Data**.
- Select **Lead** and click **OK**.

## **2 Specify the Nondetects-Data Group Comparison procedure options**

- Find and open the **Nondetects-Data Group Comparison** procedure using the menus or the Procedure Navigator.
- The settings for this example are listed below and are stored in the **Example 3** settings file. To load these settings to the procedure window, click **Open Example Settings File** in the Help Center or File menu.

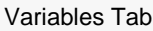

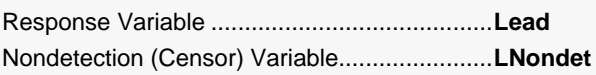

### Reports Tab

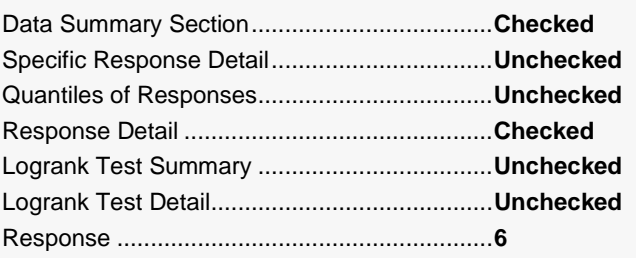

## **3 Run the procedure**

## **Output**

**Data Summary Section**

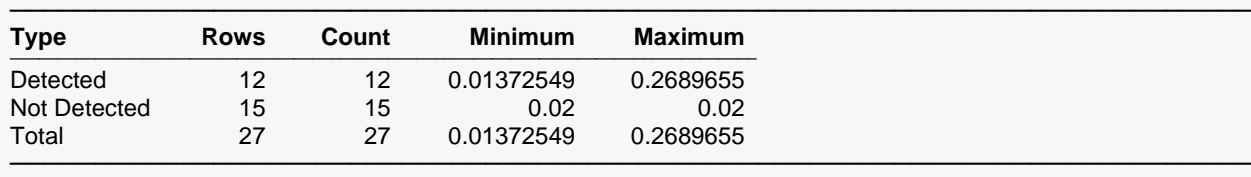

### **Data Summary Section: Response Quartiles**

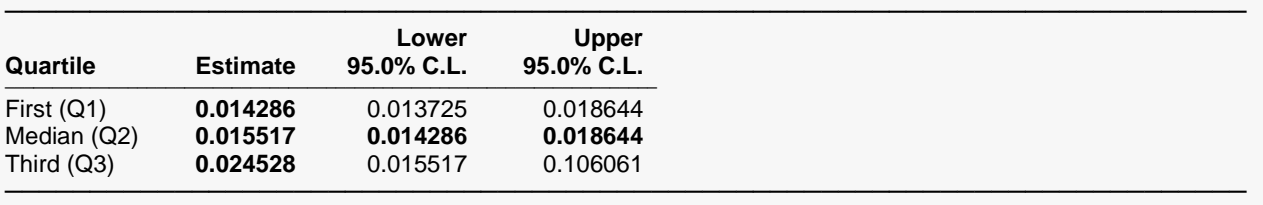

### **Response Detail**

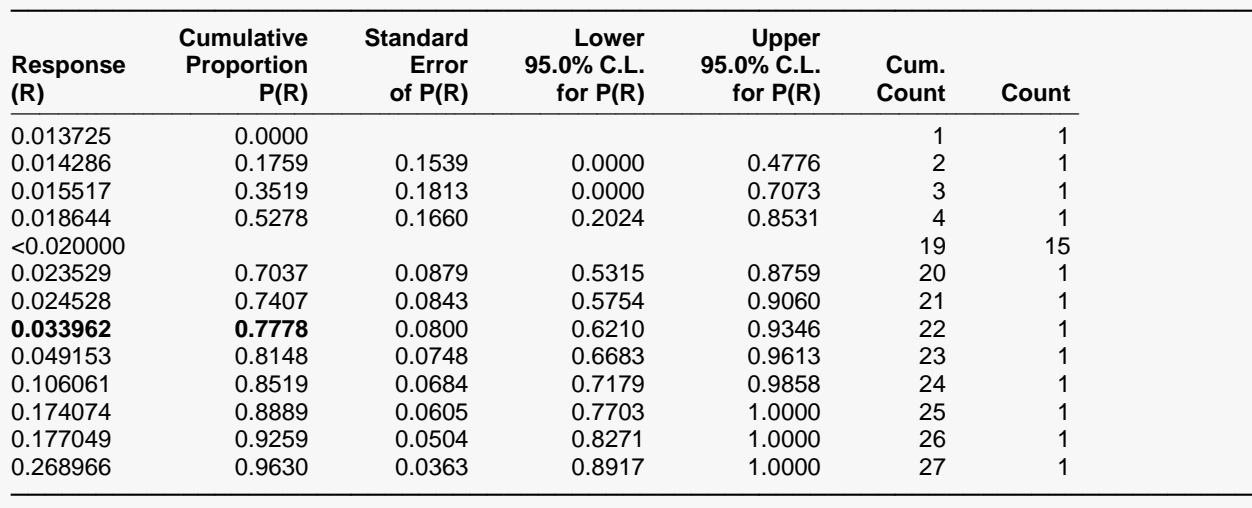

You can check this table to see that the results are the same as those of Helsel (2005).

# **Example 4 – Validation of Group Comparison Statistics using Helsel (2005)**

This section presents validation of the group comparison statistics. Helsel (2005) presents an example of results for comparing concentrations among three groups. These data are contained in the Concentration dataset.

The results for the overall test for determining difference in concentration patterns across groups is found on page 180. The log rank test results in a chi-square statistic of 16.2794 with probability level 0.000. The Gehan (Wilcoxon) test gives a chi-square statistic of 16.0761 with probability level 0.000. The results of the individual group comparison Gehan (Wilcoxon) tests are given on page 181. For comparing the low group to the medium group, the chi-square value is 0.68890 with probability level 0.407. For comparing the low group to the high group, the chi-square value is 7.09906 with probability level 0.008. For comparing the medium group to the high group, the chi-square value is 11.5275 with probability level 0.001.

## **Setup**

To run this example, complete the following steps:

## **1 Open the Concentration example dataset**

- From the File menu of the NCSS Data window, select **Open Example Data**.
- Select **Concentration** and click **OK**.

## **2 Specify the Nondetects-Data Group Comparison procedure options**

- Find and open the **Nondetects-Data Group Comparison** procedure using the menus or the Procedure Navigator.
- The settings for this example are listed below and are stored in the **Example 4** settings file. To load these settings to the procedure window, click **Open Example Settings File** in the Help Center or File menu.

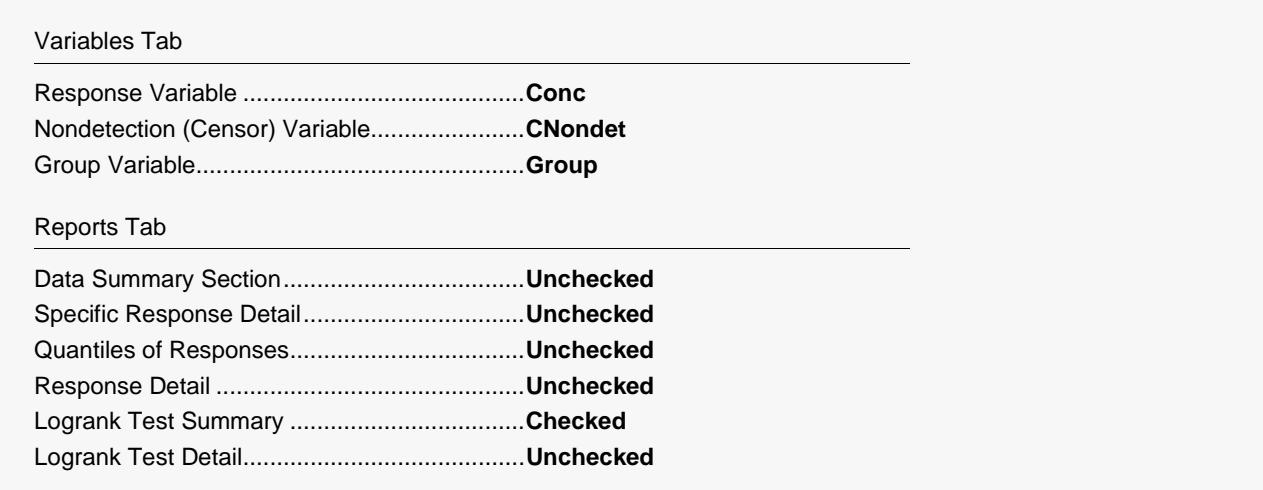

## **3 Run the procedure**

## **Output**

### **Logrank Tests Section**

### ───────────────────────────────────────────────────────────────────────── **Hypotheses**

H0: Distribution Functions are Equal Among Groups HA: At Least One Group Distribution Functions Differs

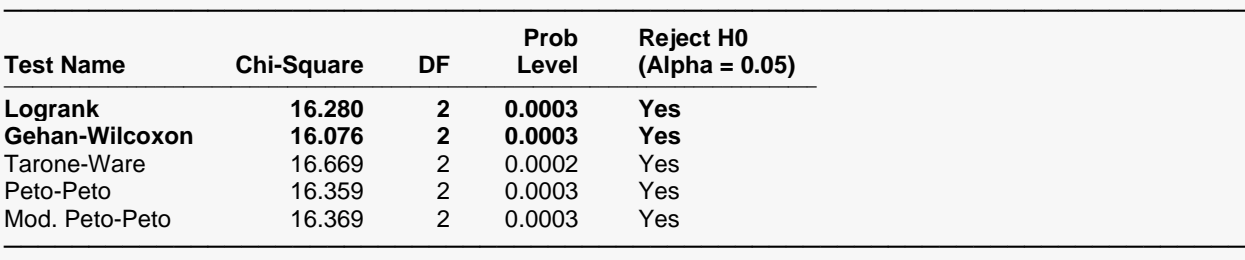

### **Multiple Pairwise Tests Section**

### ───────────────────────────────────────────────────────────────────────── **Hypotheses**

H0: Distribution Functions are Equal

HA: Distribution Functions Differ

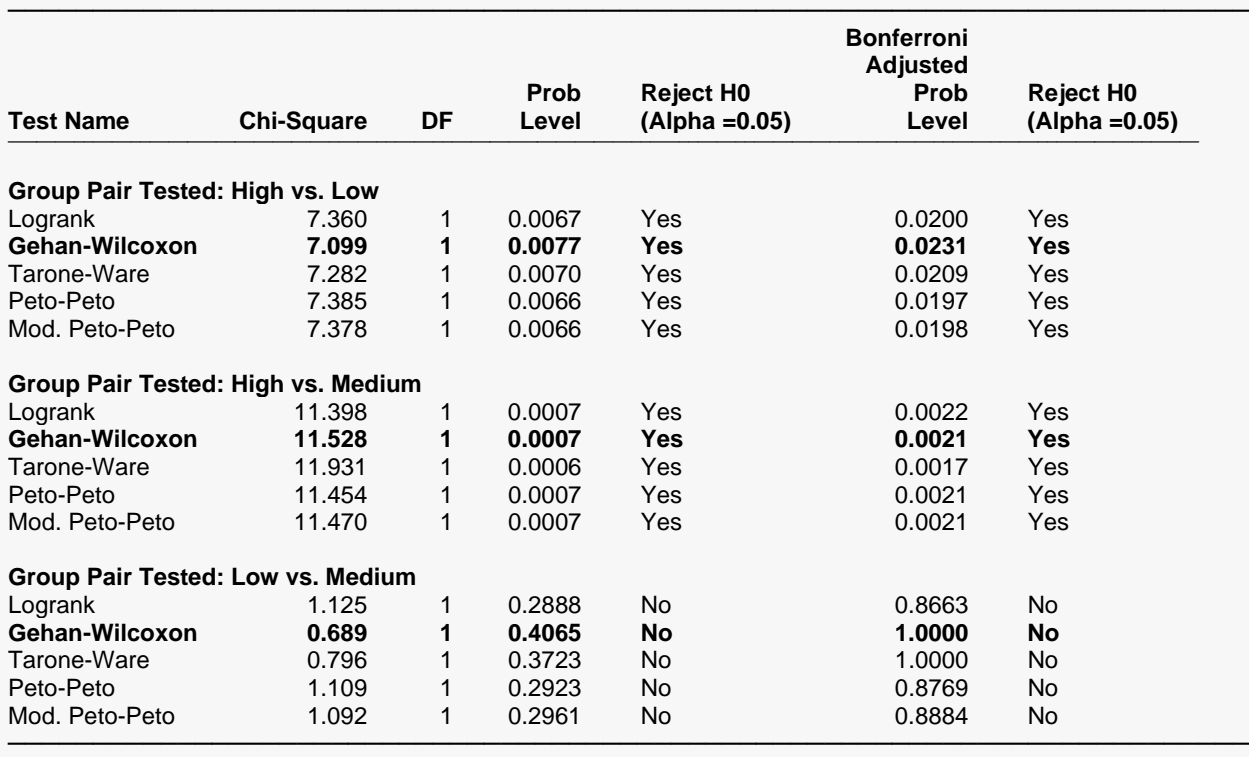

Notes:

The most commonly used test is the Logrank test.

You can check this table to see that the results are the same as those of Helsel (2005).